## **Daily use**

## **How can I move or copy SDSs from one location to another?**

From [Location management \(require login\)](https://inventory.sdsmanager.com/location-management/) and from [My-sds page \(require login\)](https://inventory.sdsmanager.com/my-sds/) you can move one SDS from one location or site to another using the "Move SDS" on the more-menu.

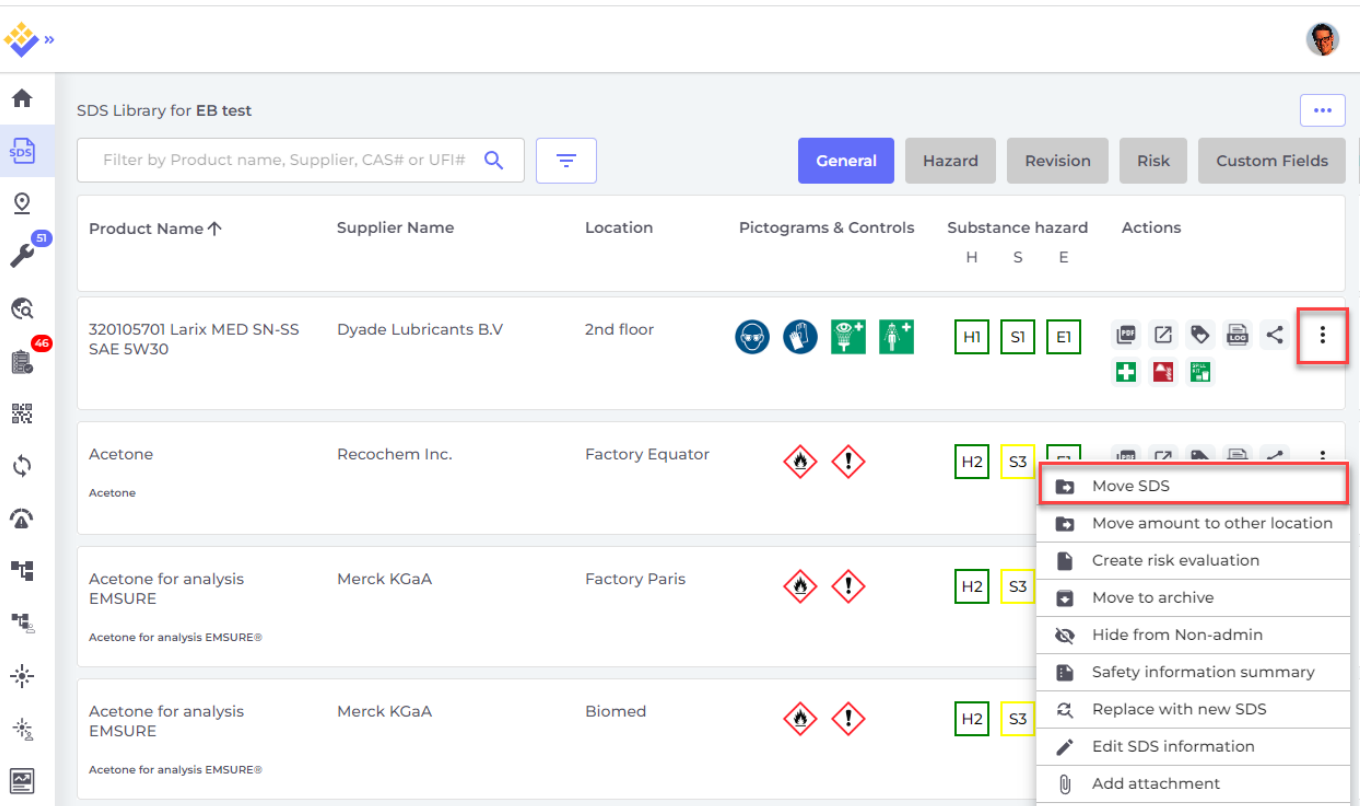

From the page [All our SDS \(require login\)](https://inventory.sdsmanager.com/all-our-sds/) you can multiselect SDS and bulk move or bulk copy several SDS in one operation

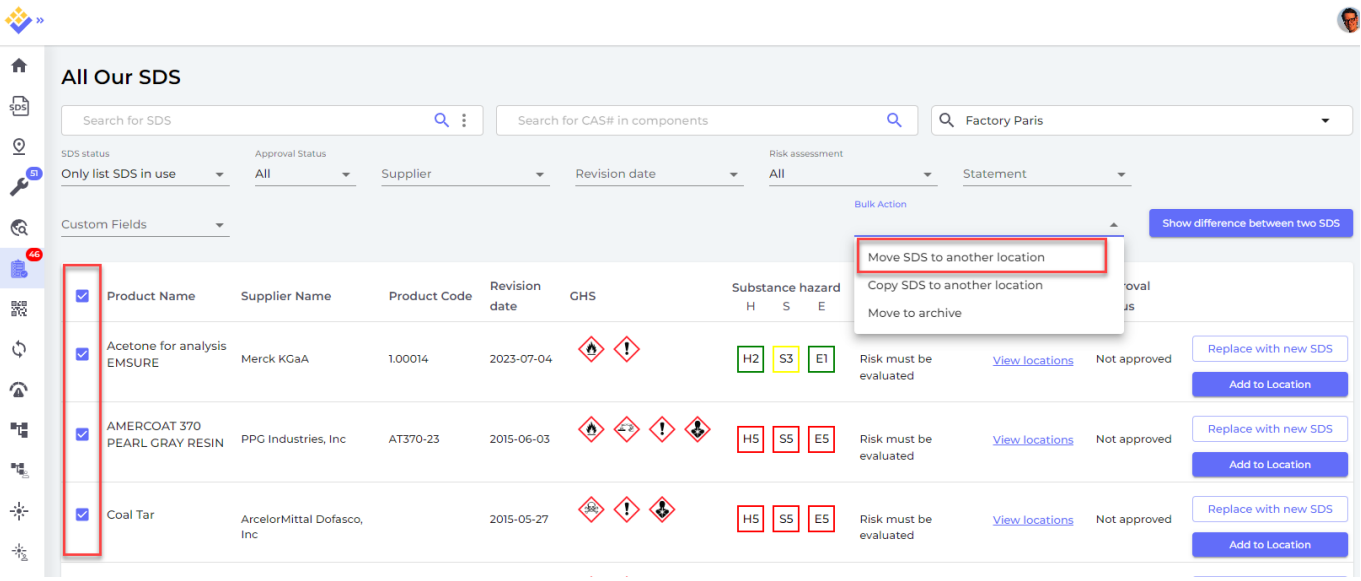

Page 1 / 2 **© 2024 SDS Manager <eb@aston.no> | 2024-05-17 13:57**

[URL: https://faq.sdsmanager.com/content/37/496/en/how-can-i-move-or-copy-sdss-from-one-location-to-another.html](https://faq.sdsmanager.com/content/37/496/en/how-can-i-move-or-copy-sdss-from-one-location-to-another.html)

## **Daily use**

Unique solution ID: #1133 Author: n/a Last update: 2023-12-29 16:26